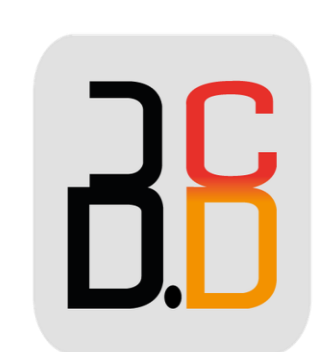

# **B** · CONTACT PROVENCE

# GUIDE UTILISATEUR WP 490G

#### WP 490G Guide Utilisateur

## **APERÇU DU TÉLÉPHONE :**

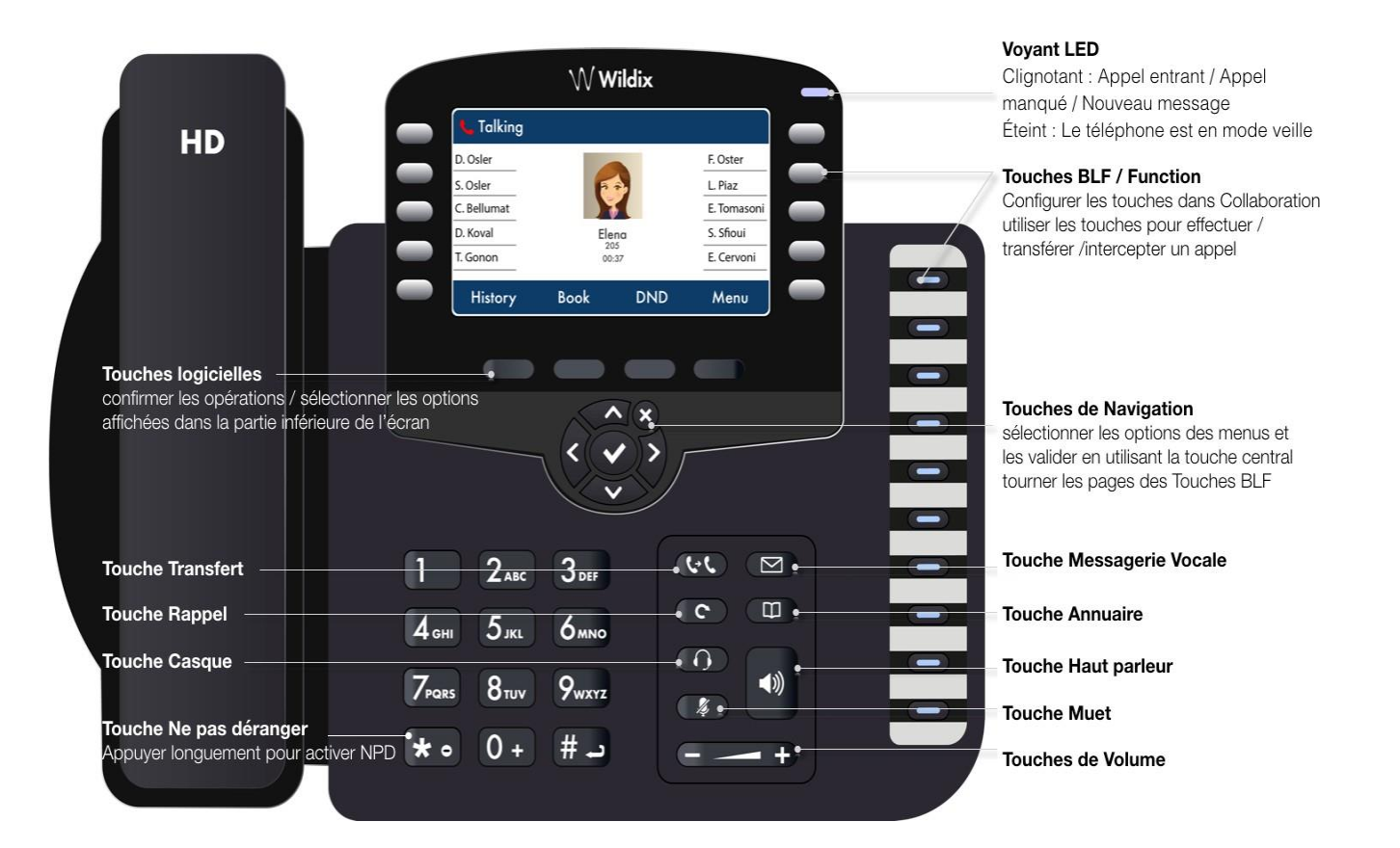

#### **Effectuer un appel :**

Composer le numéro et appuyer sur la touche « **Appeler »**.

Appuyer sur la touche **« Hautparleur »** pendant un appel pour basculer entre le mode hautparleur et combiné.

Appuyer sur la touche **« Casque »** pour basculer entre le mode casque et combiné.

**Appeler un utilisateur auquel est attribué une touche de fonction Collègue :**

Appuyer la **touche de fonction** attribuée à l'utilisateur.

#### **Depuis l'historique :**

Appuyer sur la touche «**Historique »,** en mode veille, et sélectionner le numéro en utilisant les « **touches de Navigation »**, puis appuyer sur la touche «**Appeler »**.

### **Appel depuis l'Annuaire :**

1.Appuyer sur la touche **« Annuaire »**

2.Appuyer sur la touche « **Filtrer »** et sélectionner l'annuaire

3.Appuyer sur la touche « **Recherche »** et composer le nom ou le numéro de téléphone

4.Appuyer sur la touche «**Entrer »**, sélectionner le contact en utilisant les touches de Navigation

5.Appuyer sur la touche « **Appeler »**.

### **NB : Les annuaires doivent être configurés par l'administrateur de l'iPBX ou par l'utilisateur depuis Collaboration.**

#### **Désactiver le microphone pendant un appel :**

Appuyer sur la touche « **Muet** » pour désactiver / réactiver le micro.

#### **Mettre en attente / Double appel :**

Appuyer sur la touche « **Attente »** pendant un appel.

Appuyer sur la touche « **Nouveau** » pour effectuer un second appel.

Composer le numéro ou appuyer sur la touche « **Sélectionner »** pour chercher le contact dans l'historique ou dans l'annuaire.

Toucher le menu « **Historique »,** sélectionner le numéro à l'aide des touches de « **Navigation »**, puis appuyer sur « **Appeler »**.

### **TRANSFERT D'APPEL :**

1/ Transfert à l'aveugle (Sans avertir la destination du transfert) :

- 1. Appuyer sur la touche **« Transfert »** pendant l'appel (l'appel est mis en attente).
- 2. Composer le numéro ou l'extension souhaité.
- 3. Raccrocher.
- 2/ Transfert assisté (avec avertissement de la destination du transfert) :
- 1. Appuyer sur la touche **« Transfert »** pendant l'appel (l'appel est mis en attente).
- 2. Composer le numéro ou l'extension souhaité.
- 3. Avertir le destinataire du transfert.
- 4. Raccrocher pour transférer l'appel.

### **ECOUTER LES MESSAGES VOCAUX :**

- 1. Appuyer sur la touche « **Messagerie** » Vocale.
- 2. Si demandé, entrer les cinq premiers symboles du mot de passe.

3. Composer le message en utilisant les touches de navigation et appuyer sur la touche **Écouter**.

Appuyer sur la touche « **Info »** pour plus d'information et enfin appuyer sur Effacer pour supprimer le message.